# Application terminology standardization

Revision of the most used terms in application since version 13

### Introduction

For clear understanding of our application and navigation within, we felt it crucial to implement a **standardized terminology** for various aspects of the product, which were previously not clearly named.

These terms will be gradually spread throughout documentation and all other resources.

Here is a summary. Other details will be provided in v13 release notes and in the Owner's manual for v13.

# Navigation (menus, bars, etc.)

**Left menu** (previously called *Main menu*, *Custom menu*) - the menu in the left bar

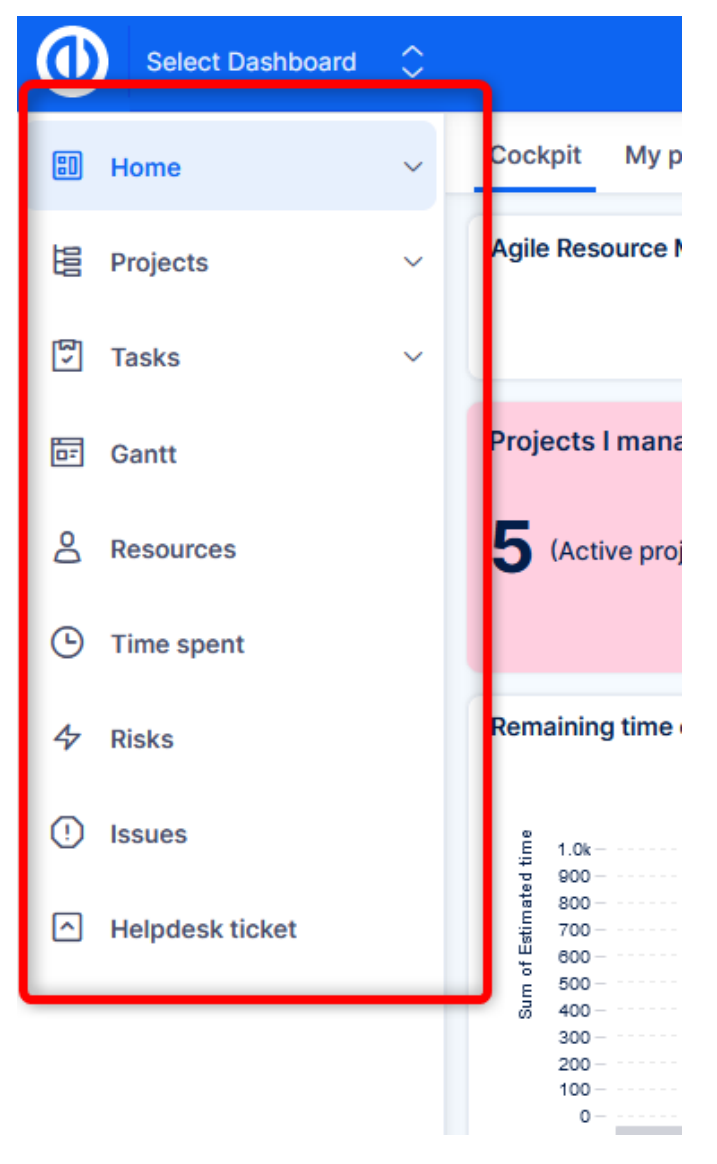

**Select Dashboard** - a new feature in v13

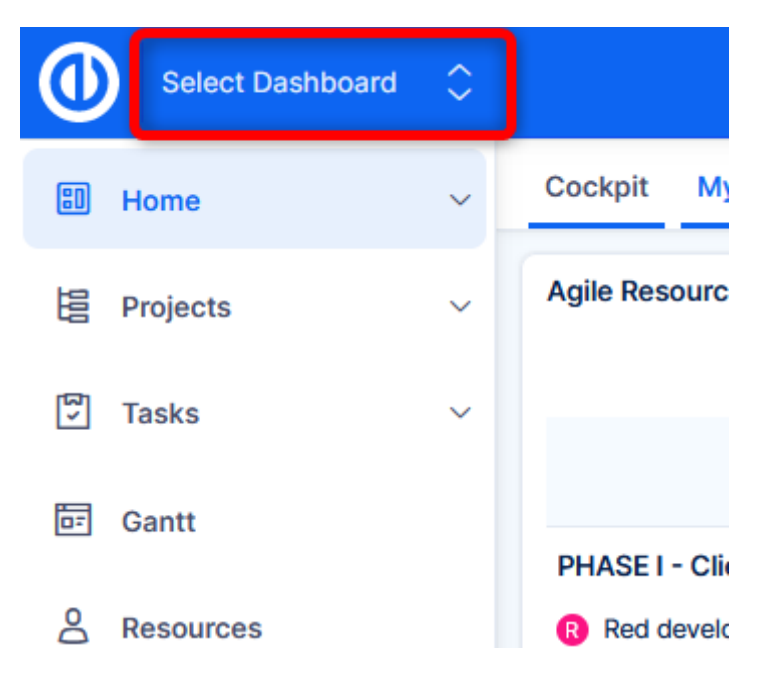

**Full-text search** - there are various searches in the application, this is the one in the top bar. It should be clearly distinguished by a descriptive name – "full-text" search is the proper terminus technicus.

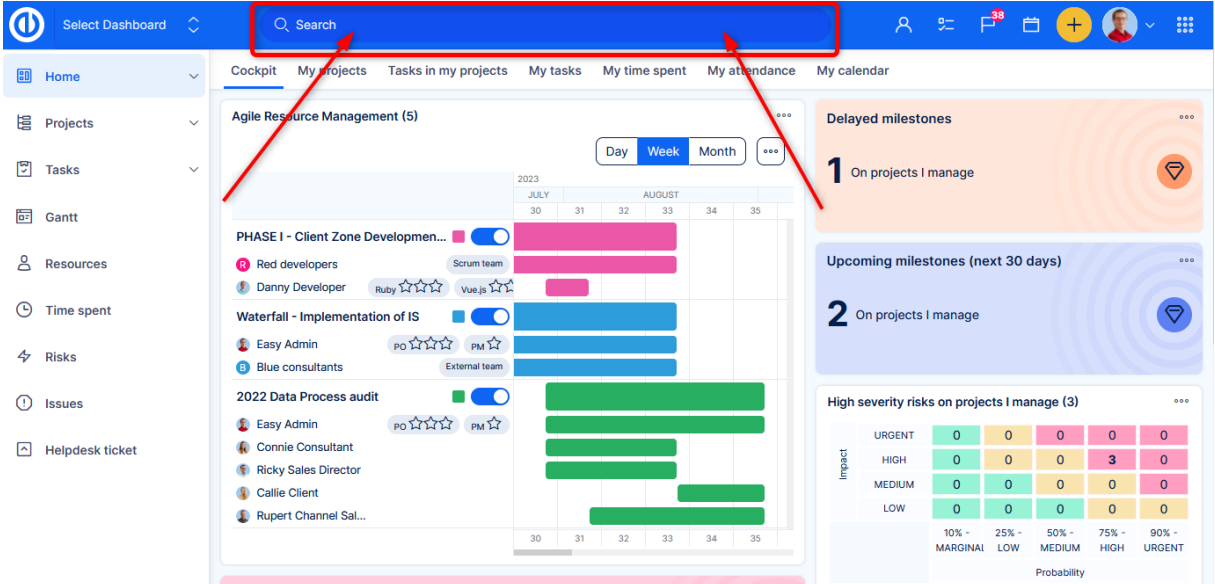

**Toolkit -** functional buttons in the top bar (to-do list, activity feed, calendar,…). In older versions these were located in the right sidebar. The right sidebar has been removed in v13, as is explained in the release notes.

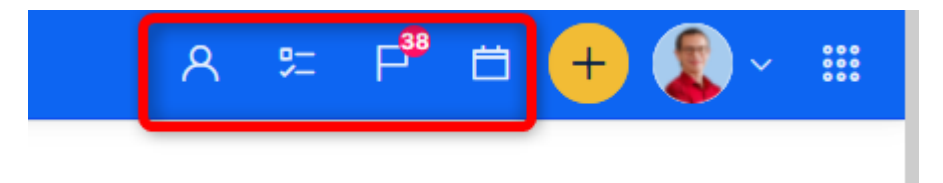

**Plus button** - Button in the top bar for creating new entities (task, project, logging time, etc.)

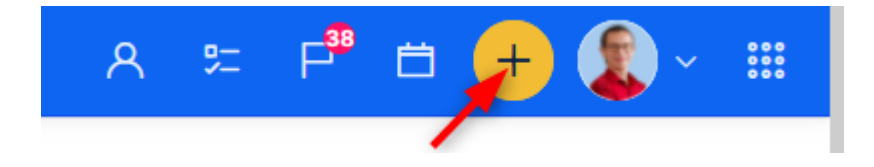

**My profile** - Avatar with a submenu shown in the top bar

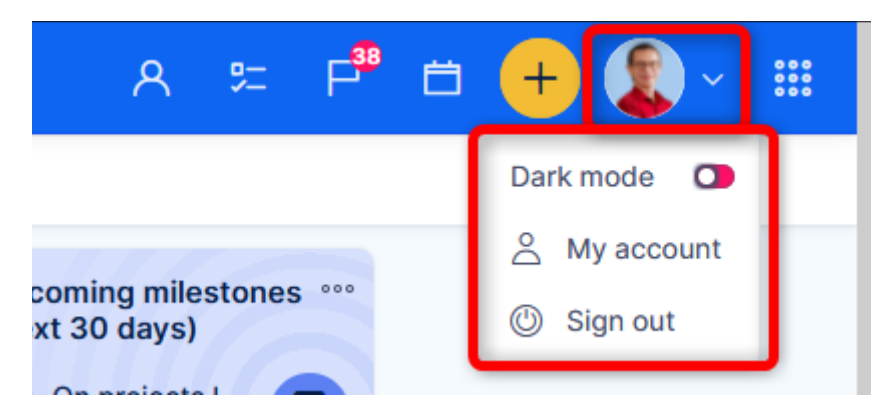

**Global menu** (previously called *More menu*, *Hamburger menu*, *Ellipsis*, *Three dots*,…) - this menu badly needed a single term. Menu in the top right corner, which contains access to various "global" dashboards and native pages (such as time reports or milestones, budgets, etc.).

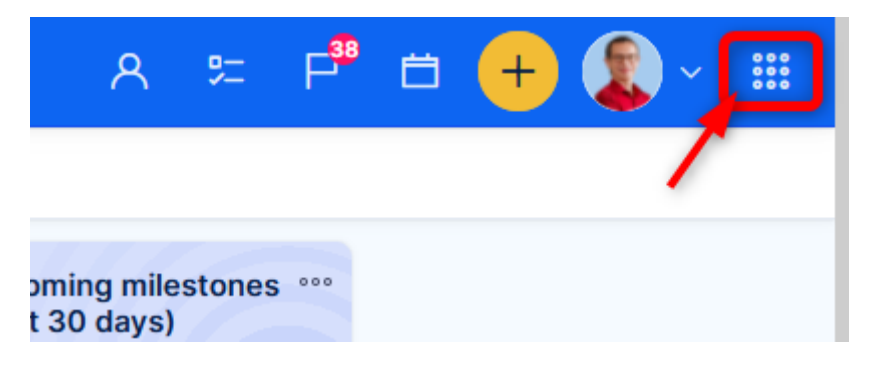

## Dashboards

**Dashboards** (previously called overview page, customizable page) – pages that can be customized are widely known as "Dashboards". It was made official in our applications as well.

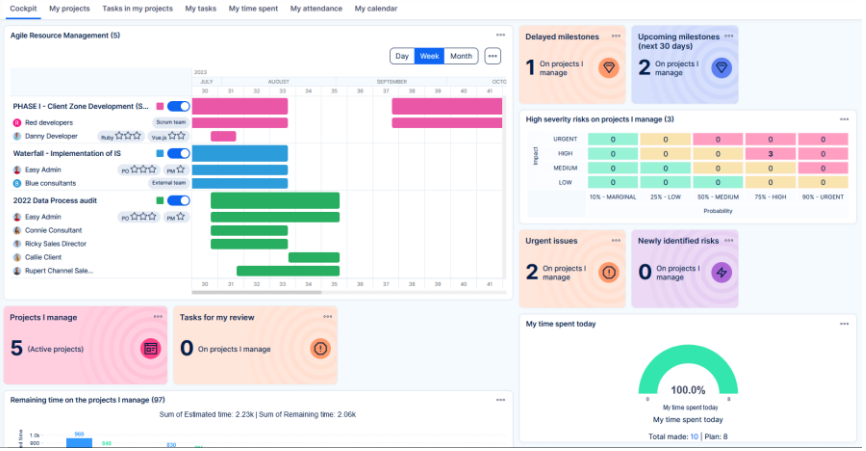

There are different types of dashboards:

**My dashboard** (previously called *Home*, *Homepage*, *My page*) - the dashboard which you access by clicking or the logo in the top left corner. The first page after you log in.

**Project dashboard** (previously called *Project overview page*) - the first page when you enter a specific project

**Feature dashboard** (previously called *Built*-*in page*) - the pages that are access points for various features, for example via global menu (Help desk, Time reports, Budgets, CRM, etc.)

**Custom dashboard** (previously called *Easy pages*) - this type didn't really have its own name in the past. Custom dashboards are created in Administration >> Dashboard customisation >> New dashboard. They are not tied to any certain feature, or project, or user. You are free to use them for any purpose you wish.

**Widget** (previously called *Page module*) - the general name for each element that you can add to a dashboard, e.g. noticeboard, chart, list, trend, gauge, etc.

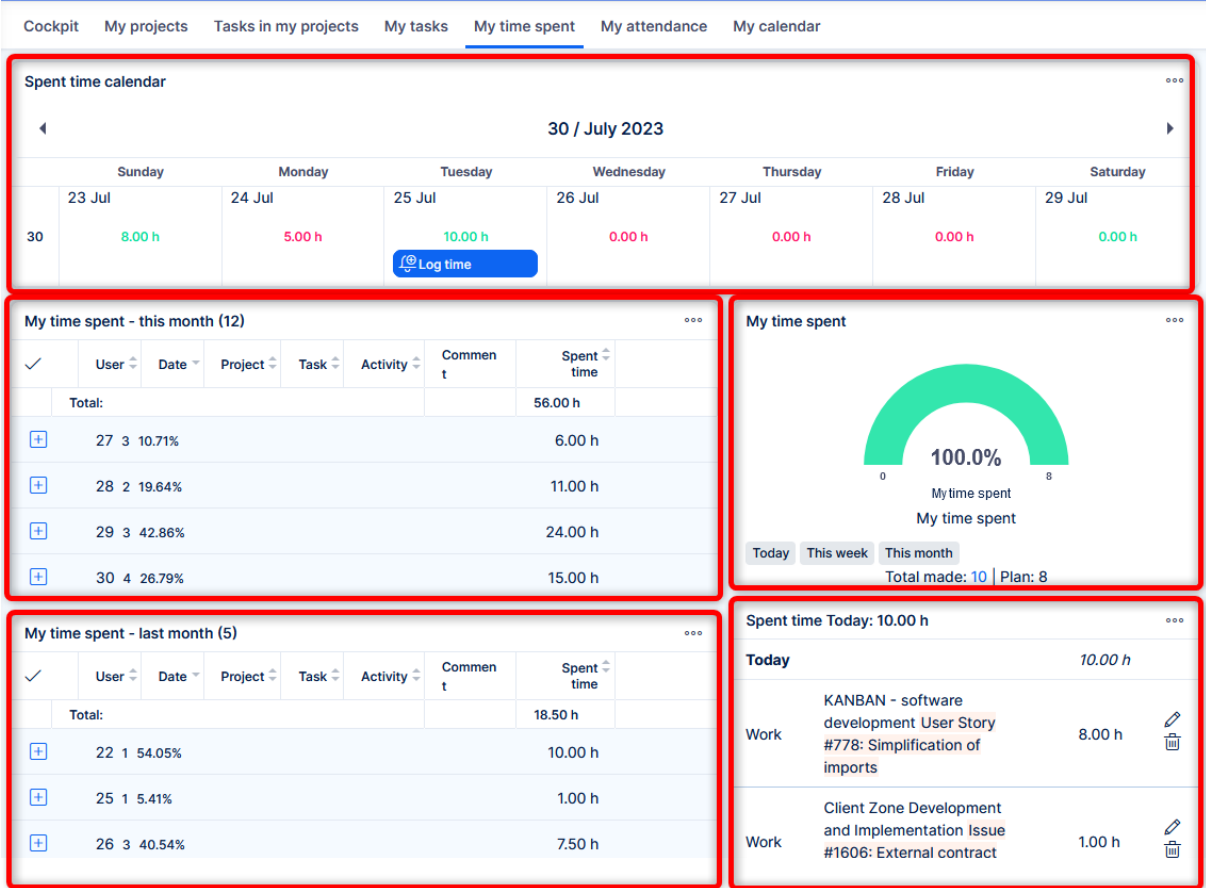

**Dashboard tabs** (previously called *Tabs*) - since there may be various tabs in the application (and in your web browser), it made sense to add the adjective to the tabs that may be used in dashboards

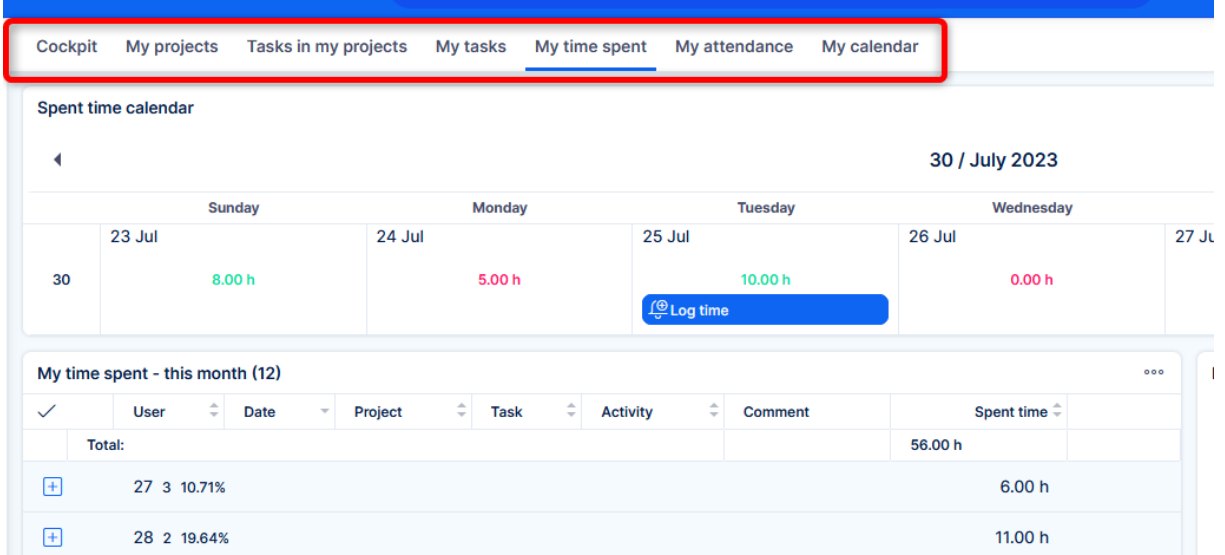

Button **Customise** (previously called *Customize this page*) - text on the button for editing a dashboard. The term "page" is no longer used, and "Customise this dashboard" is unnecessarily long.

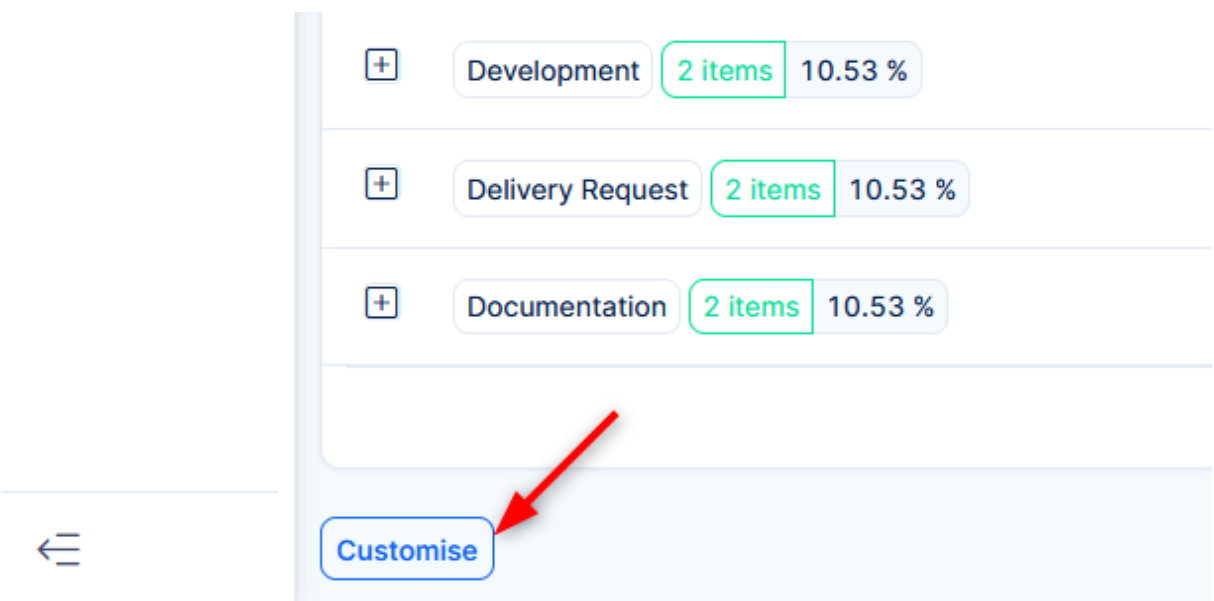

# Easy Query

**Easy Query** is a widely use component throughout the application. By this term you can understand any dataset which you can control via buttons *Filters* and *Options,* e.g*.* task list.

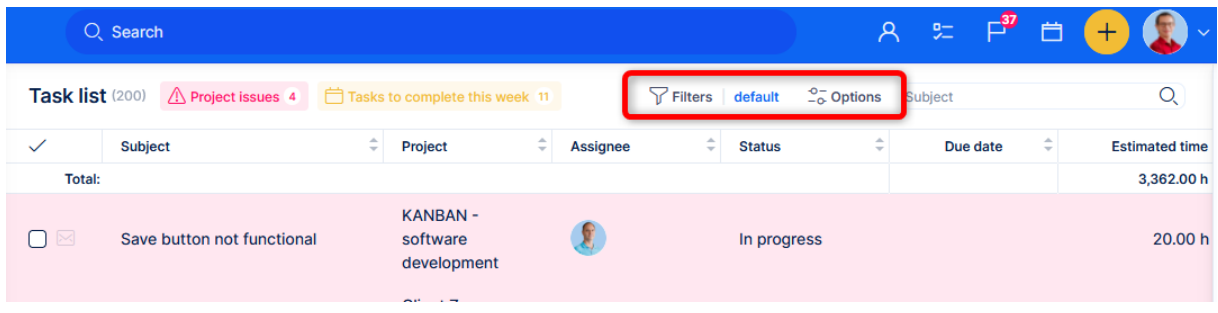

The component is very universal, can be shown in various outputs (list, chart, tiles,…) which is why it would not make sense to call it by a name of some output type, e.g. "list". We feel it important to also clarify the terminology of the possible outputs of easy query:

| Task list (200)            | A Project issues 4<br>Tasks to complete this week 11  |                                                         | $\frac{6}{6}$ Options<br>$\nabla$ Filters default |                               | Q<br>Subject             |                       |
|----------------------------|-------------------------------------------------------|---------------------------------------------------------|---------------------------------------------------|-------------------------------|--------------------------|-----------------------|
| $\checkmark$               | ÷<br><b>Subject</b>                                   | ÷<br>Project                                            | ÷<br><b>Assignee</b>                              | $\hat{\div}$<br><b>Status</b> | $\hat{\div}$<br>Due date | <b>Estimated time</b> |
| <b>Total:</b><br>3,362.00h |                                                       |                                                         |                                                   |                               |                          |                       |
| $\boxtimes$<br>∩           | Save button not functional                            | <b>KANBAN -</b><br>software<br>development              | T                                                 | In progress                   |                          | 20.00 h               |
| $\Box$                     | Not enough space for new<br>servers in our datacenter | <b>Client Zone</b><br>Development and<br>Implementation | 量                                                 | In progress                   | ---                      | 0.00h                 |
| $\boxtimes$<br>∩           | Can't delete file                                     | <b>Client helpdesk</b><br>project                       | ₩                                                 | In progress                   | 26 Jul 2023              | 0.00h                 |
| $\boxtimes$<br>Ω           | Key programmer just left                              | Waterfall -<br>Implementation<br>of IS                  | 9                                                 | In progress                   | 01 Apr 2024              | 0.00h                 |
| $\boxtimes$<br>∩           | Remove an obsolete function                           | <b>KANBAN -</b><br>software<br>development              | <b>V</b>                                          | <b>Assigned</b>               |                          | 15.00 h               |
| $\boxtimes$<br>$\Box$      | Delay of notifications                                | <b>KANBAN -</b><br>software<br>development              | £                                                 | In progress                   |                          | 18.00 h               |
| $\boxtimes$<br>∩           | Full text search optimization                         | <b>KANBAN-</b><br>software<br>development               |                                                   | <b>New</b>                    | $-$                      | 15.00 h               |
| ⊠<br>$\Box$                | Addition of API for advanced<br>entities              | <b>KANBAN-</b><br>software<br>development               |                                                   | <b>New</b>                    | ---                      | 30.00 h               |

**List** - the most used table view, in form of a table or spreadsheet. Also available as a widget.

**Chart** - bar, pie and line charts are available. Also available as separate widgets, by chart type.

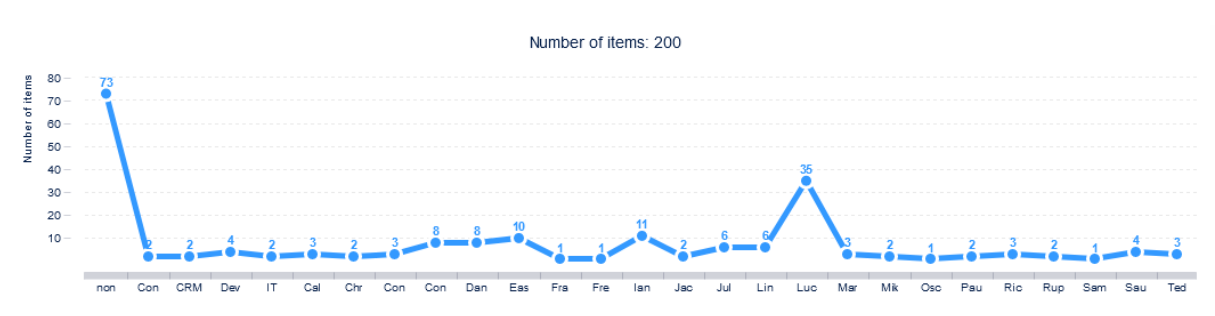

Pivot table (previously called *Report*) - the previous name "Report" can be used very generally; thus it was decided to use the widely recognized technical term for this type of output, (for example in MS Excel, or other spreadsheet editors). Also available as a widget.

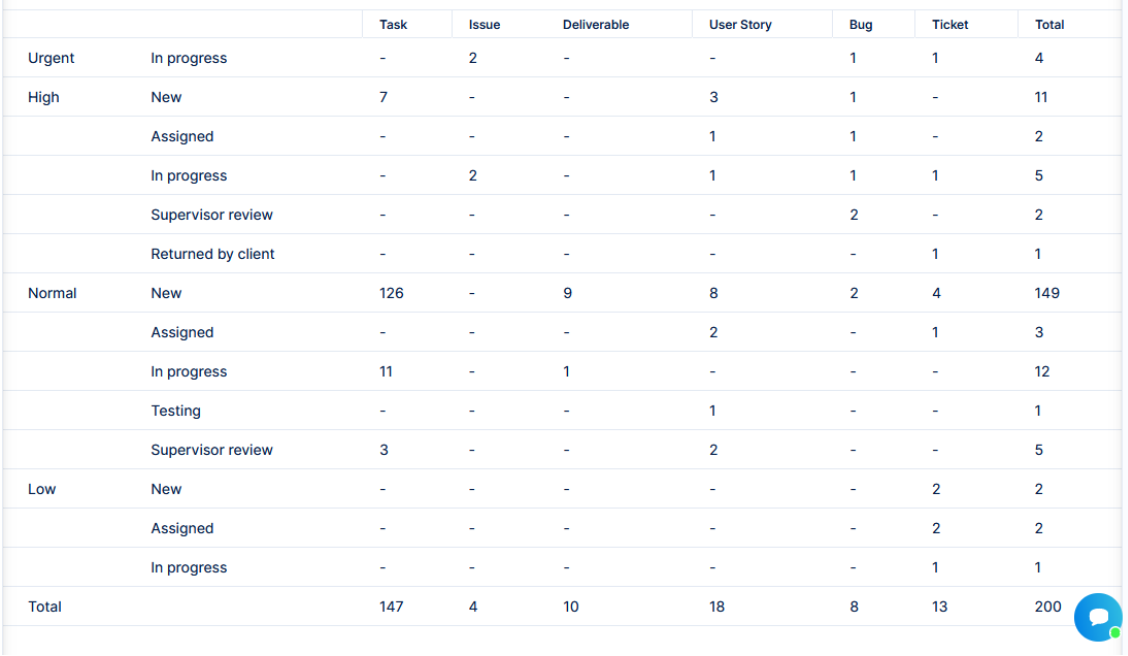

**Tiles** - a specific view to see more data in a small number of items.

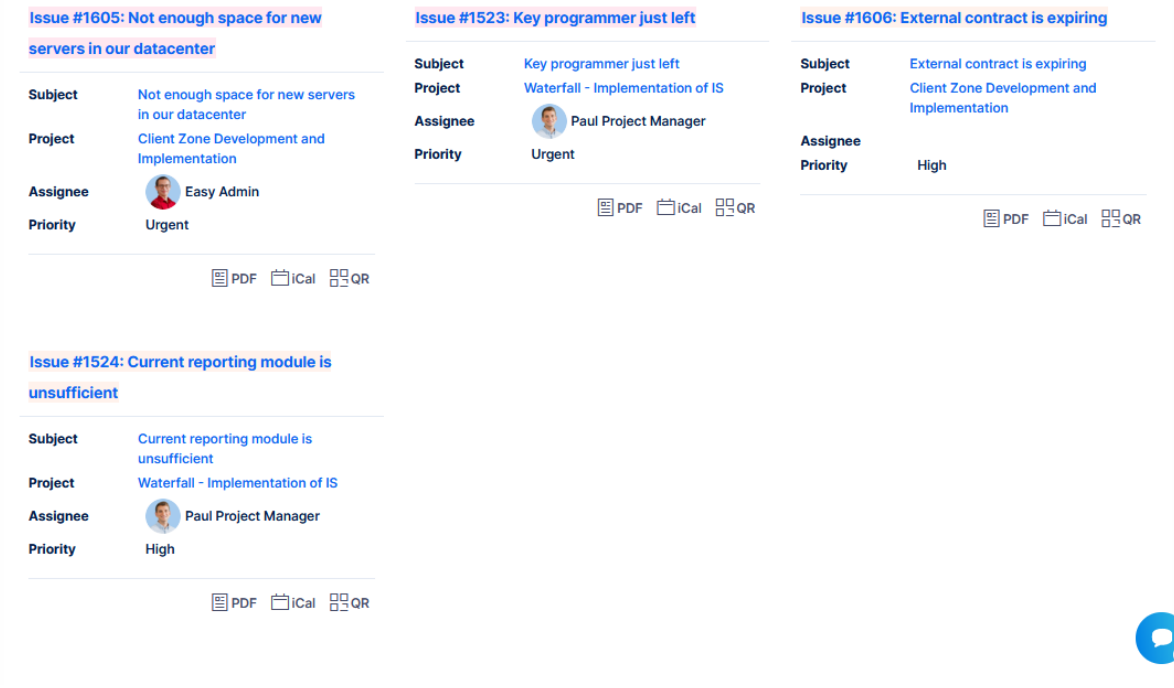

**Calendar** - only for tasks (Redmine based)

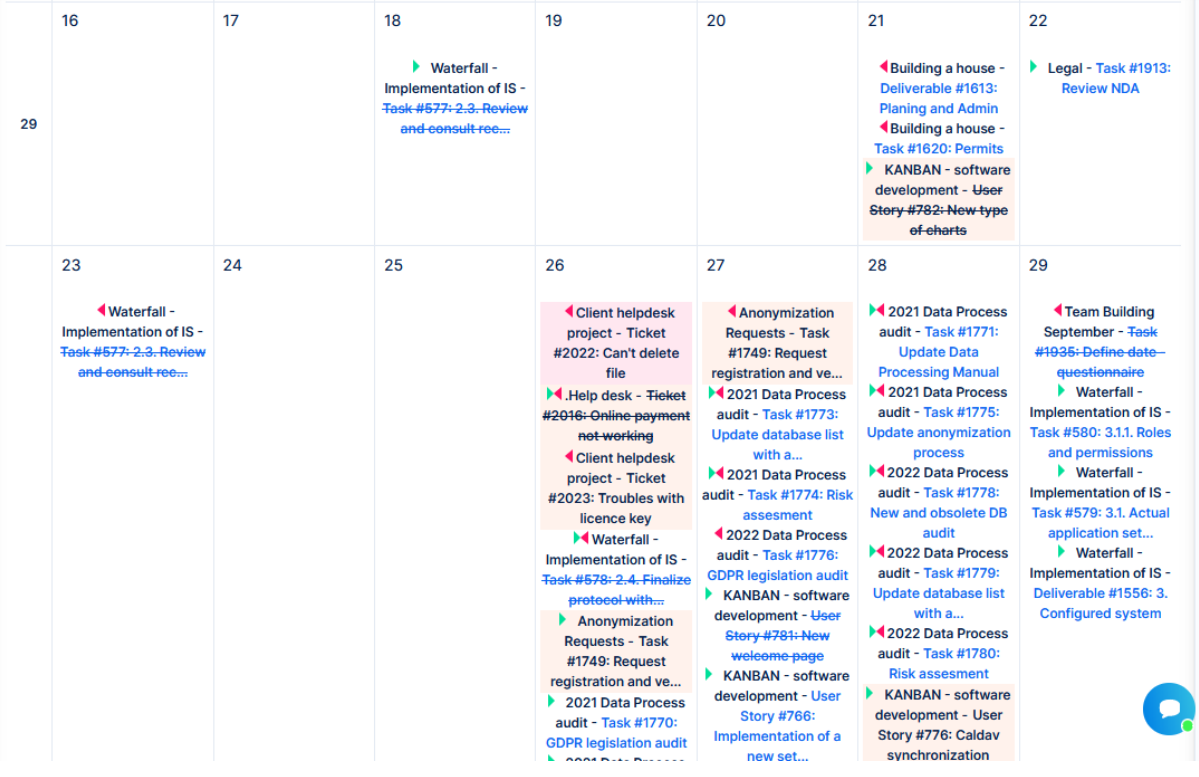

**Kanban** - only for tasks. Also available as a widget (Custom kanban board)

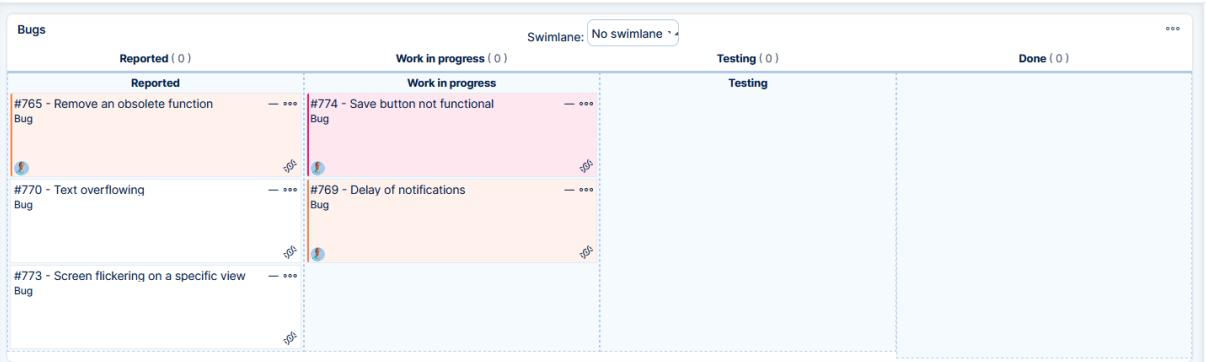

**Dynamic filters** - this term has already existed, here it is only for completeness. This is a special mode of list view, available for tasks, projects, spent time, users, and some other components. It is best used for filtering = finding data. Since this component was heavily presented as "Dynamic filters" since its introduction in version 11, there was no need to change it.

## Project related changes

**Project card** (previously called *Project controls*) - a widget available on project dashboard. The previous term "project controls" did not fit well for this widget and is much clearer for another place  $\rightarrow$  see below

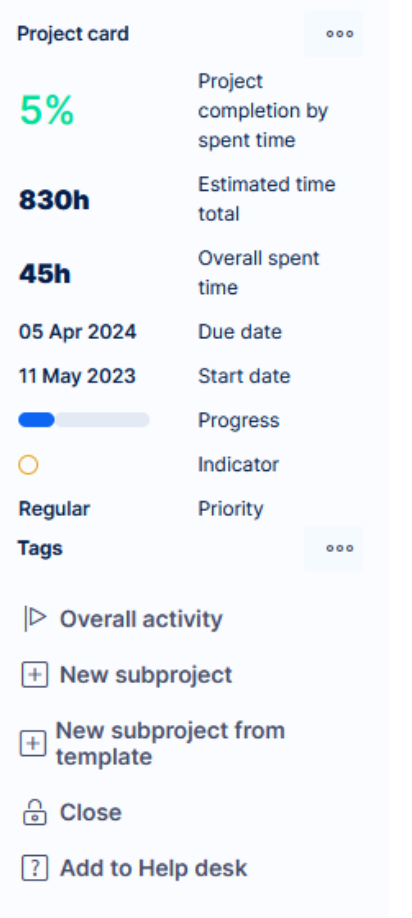

**Project controls** - the right-most button in project menu, under which you can find submenu (history, members, modules, etc.)

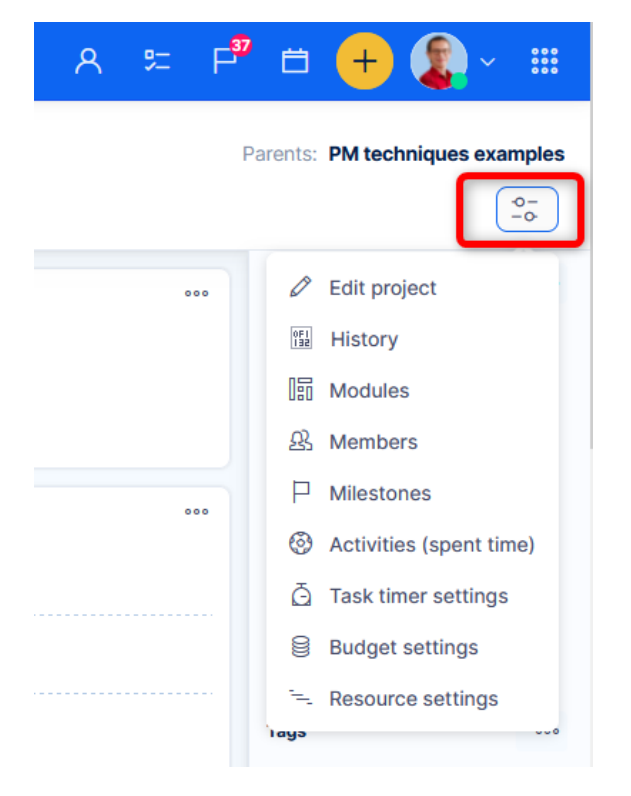

Settings - information → **Edit project** - the first option under the project controls was previously called "Information". This term was misleading = it was not clear for the users where to go to edit the project.

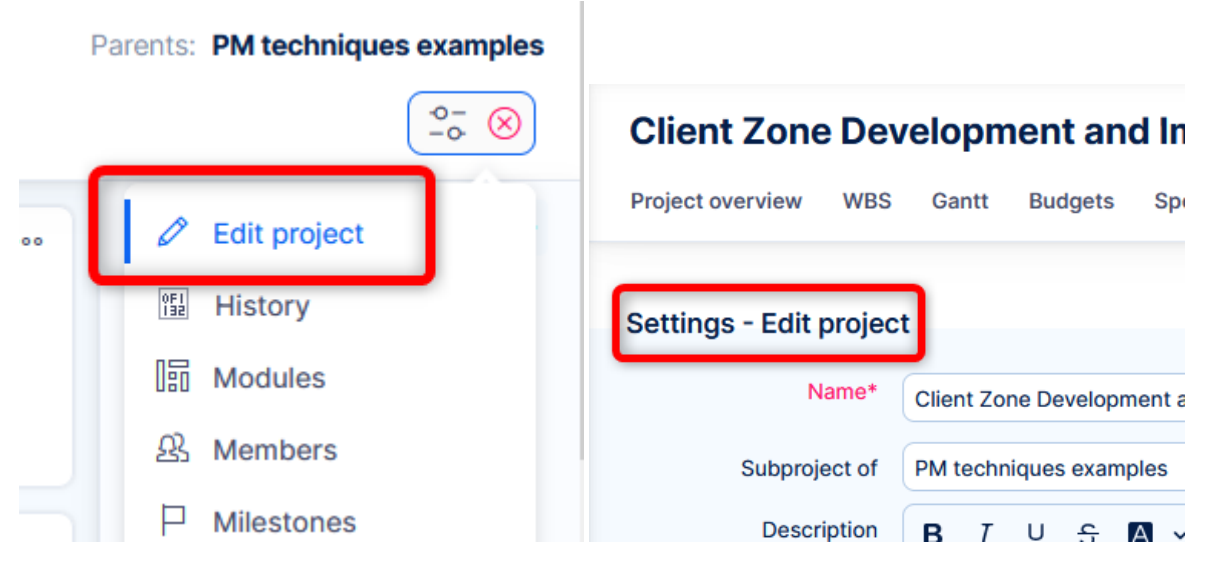

**Project modules** - the tabs in the project menu representing various functional areas concerning the project (Tasks, WBS, Gantt, Roadmap, etc.)

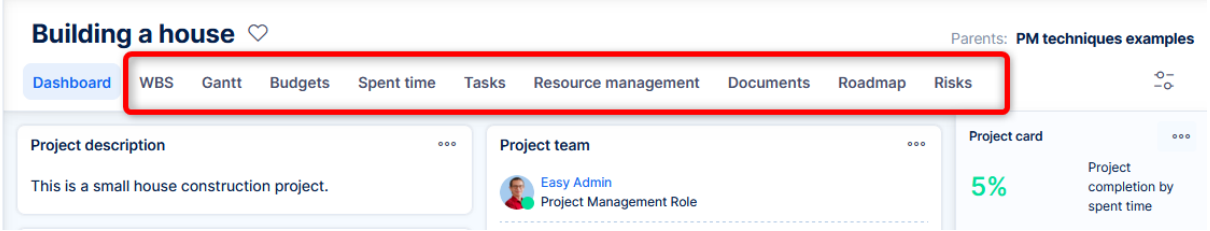

#### Various

**Task detail** - the page representing a single task. This term was used in some documentation, but it was never properly established as terminus technicus

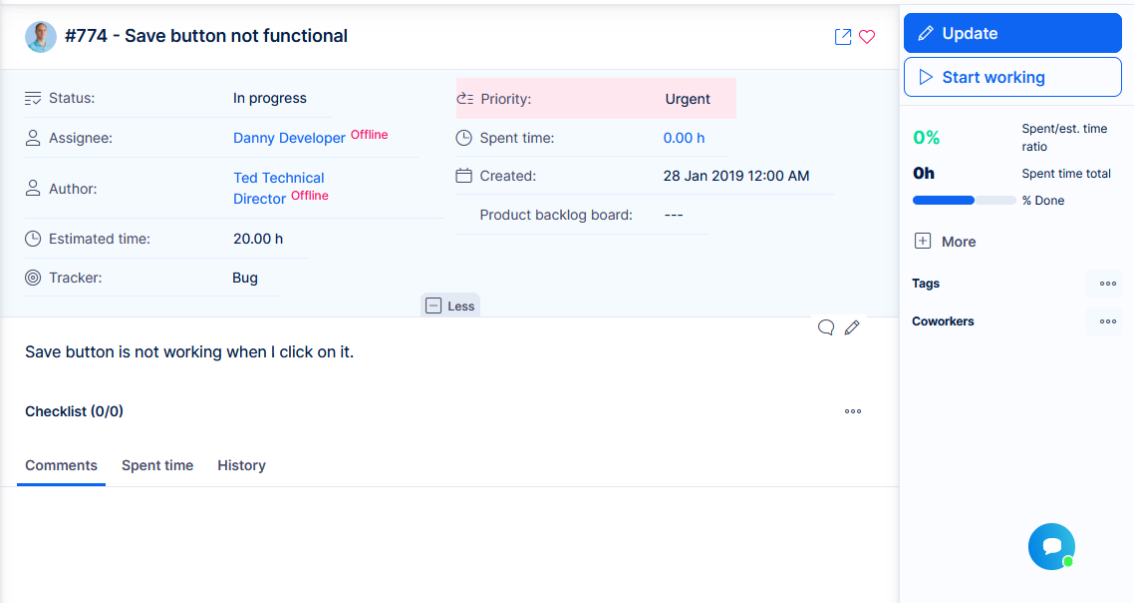

**Quick task editor** - a special view of the task in a pop-up window, which allows most of the operations with the task, including adding a comment, editing attributes, logging time. A small number of operations are technically not possible from this mode.

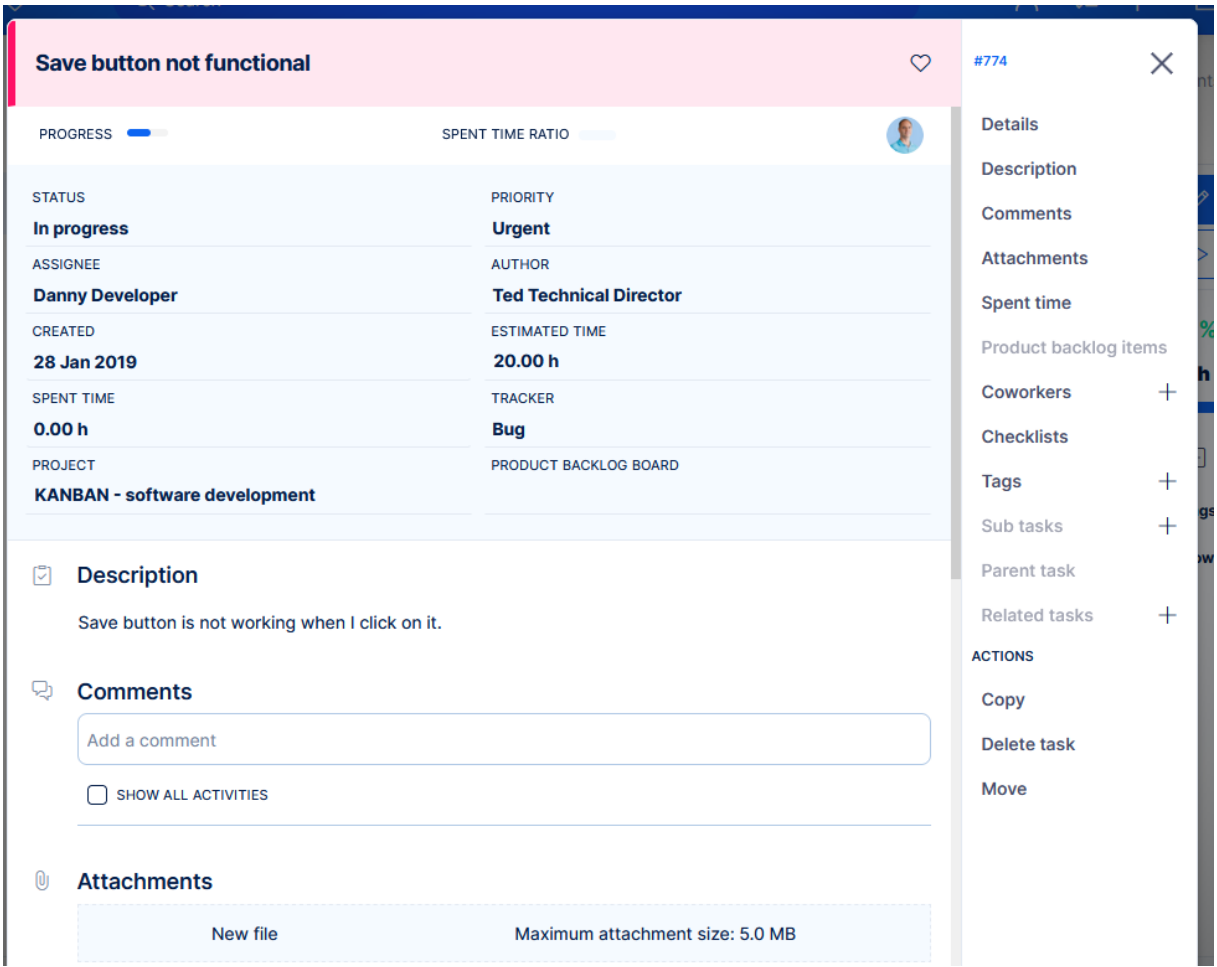

You can find this view in WBS, Gantt, Kanban, but is also accessible from task detail.

**Side bar** - generally, this term is used for the collapsible right section on various pages. You can find it on task detail, project list, task list, edit project, and many more.

#### Side bar on task detail

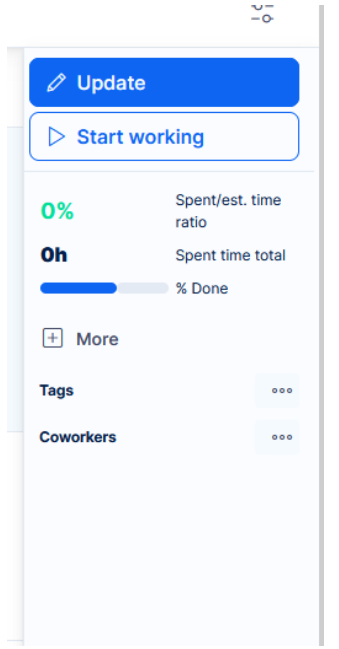

# Side bar on task list

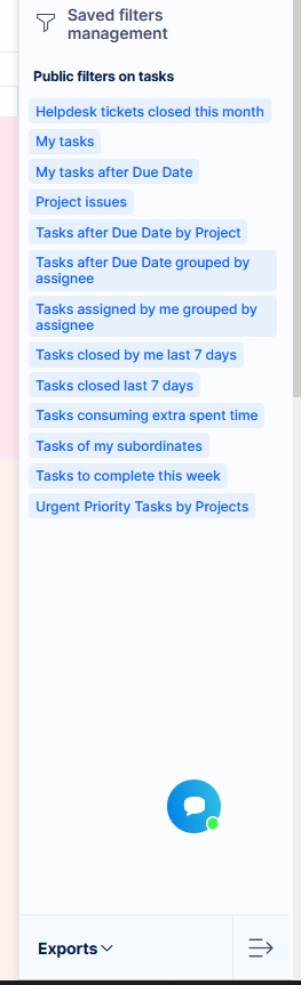